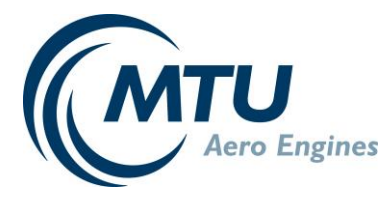

# **Ordentliche Hauptversammlung MTU Aero Engines AG 11. Mai 2023**

## Empfehlungen zur Videokommunikation

Für die Zuschaltung als per Videokommunikation beachten Sie bitte folgende Punkte:

### A) Prüfung der optimalen Funktionsfähigkeit der Technik

### **1. FUNKTIONSTEST VOR DER HAUPTVERSAMMLUNG:**

Im InvestorPortal finden Sie unter dem Reiter "Informationen" die Funktion "Test der technischen **Voraussetzungen für eine Videozuschaltung im Vorfeld der Hauptversammlung"**.

Über diese Funktion können Sie bereits vor der Hauptversammlung automatisiert prüfen lassen, ob Ihr Endgerät bei Verwendung Ihrer zum Zeitpunkt des Tests genutzten Internetverbindung die technischen Voraussetzungen für eine Zuschaltung erfüllt. Bitte führen Sie den Test an dem Ort und mittels des Netzwerkes durch, wie Sie dies für den Tag der Hauptversammlung planen. Um Ihren Redebeitrag während der Hauptversammlung möglichst reibungslos zu gestalten, empfehlen wir Ihnen, von dieser Möglichkeit Gebrauch zu machen.

### **2. INTERNETZUGANG:**

Für eine störungsfreie Videokommunikation sollte die Upload / Download-Bandbreite Ihres Internets stabil 10 Mbit/Sekunde betragen. Die Empfehlung ist, 15 Mbit/Sek. zu nutzen. Achten Sie bitte auf eine stabile WLAN-Verbindung oder verbinden Sie Ihr Endgerät über ein LAN-Kabel mit Ihrem Internet-Zugang. Schließen Sie bitte nach Möglichkeit alle weiteren Anwendungen, die datenintensiv sind.

Bitte informieren Sie sich rechtzeitig vor dem Tag der Hauptversammlung, ob die Internetverbindung , die Sie für Ihre Wortmeldung nutzen möchten, die Freigabe von Mikrofon und Kamera Ihres Endgeräts und übliche Funktionen einer Videokommunikation erlaubt. Überprüfen Sie bitte insbesondere, dass es keine Firewall-Restriktionen, Pop-up-Blocker oder ähnliches gibt, die vor allem häufig in den Sicherheitskonzepten von Firmennetzwerken eingesetzt werden. Diese Funktionen können nicht von MTU bzw. deren zur Abwicklung eingesetzten Dienstleister beeinflusst werden und könnten eine Zuschaltung zur Hauptversammlung verhindern.

Bitte beachten Sie auch, dass keine weitere Anwendung geöffnet ist, die auf Ihre Kamera oder Ihr Mikrofon zugreift (wie z.B. MS Teams, zoom).

### **3. VPN-VERBINDUNGEN:**

Bitte beachten Sie, dass es bei einer Zuschaltung über eine aktive VPN-Verbindung (virtuelles privates Netzwerk) zu einer verminderten Übertragungsqualität Ihres Live-Auftritts kommen kann.

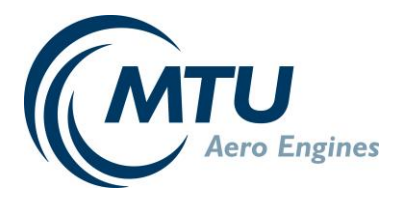

#### **4. ENDGERÄT:**

Nutzen Sie bitte Hardware mit einer integrierten oder kabelgebundenen Kamera sowie einem integrierten oder kabelgebundenen Mikrofon. Die Ausrichtung des Bildes sollte vorzugsweise im Querformat sein. Für eine gute Sprachverständlichkeit wird ein kabelgebundenes Headset empfohlen. Sie können folgende gängigen Browser in der neusten Softwareversion nutzen:

- Google Chrome
- Firefox
- Microsoft Edge
- Apple Safari ab Version 11

Im Browser müssen Kamera und Mikrofon freigeschaltet sein.

### B) Hinweise für eine gute Bild-und Tonqualität

#### **1. UMGEBUNG:**

Achten Sie auf eine ruhige Umgebung mit möglichst wenig Störgeräuschen. Platzieren Sie Ihr Endgerät, wenn möglich, auf einem festen Untergrund und versuchen Sie ruckartige Bewegungen der Hände, die zu Verwacklungen führenkönnen, zu vermeiden.

### **2. BELEUCHTUNG:**

Berücksichtigen Sie bitte, sich selbst beim Sprechen gut auszuleuchten (z.B. mit einer Lampe, die das Gesicht angenehm hell ausleuchtet). Vermeiden Sie helle Lichtquellen in Ihrem Hintergrund bzw. von der Seite, wie z.B. ein helles Fenster.

### **3. KAMERAPOSITION:**

Platzieren Sie Ihre Kamera wenn möglich so, dass Sie selbst in der Mitte des Bildes zu sehen sind und frontal in die Kamera sehen können. Stellen Sie die Kamera möglichst im 16:9 Querformat ein.

### **4. SONSTIGES:**

Mobiltelefone stellen Sie bitte stumm und legen sie nicht direkt auf das Endgerät, da sonst Störungen verursacht werden könnten. Achten Sie darauf, dass Benachrichtigungen von E-Mail-Programmen und Messenger-Diensten außerhalb desInvestorPortals Sie nicht von Ihrem Live-Auftritt ablenken und in der Übertragung nicht hörbar sind.

### **5. KLEIDUNG:**

Vermeiden Sie bitte Oberteile oder Krawatten mit kleinen Mustern, da diese im Kamerabild einen Flimmereffekt erzeugen können.

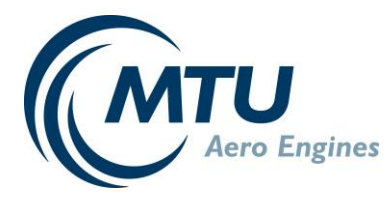

## C) Ablauf der Wortmeldung und der Zuschaltung zur Hauptversammlung

#### 1. **ZUGANG:**

Für eine Wortmeldung melden Sie sich bitte über die entsprechende Schaltfläche im InvestorPortal an, die mit Beginn der Hauptversammlung freigeschaltet wird. Sobald Ihre Wortmeldung im InvestorPortal durch die Technik freigegeben ist, erscheint das folgende "Pop-Up Fenster". Bitte klicken Sie auf den Button "Studio betreten", um in den virtuellen Warteraum zu gelangen.

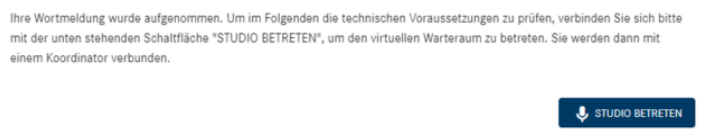

#### 2. **VIRTUELLER WARTERAUM:**

Im virtuellen Warteraum wird zunächst Ihre Netzwerkverbindung getestet.

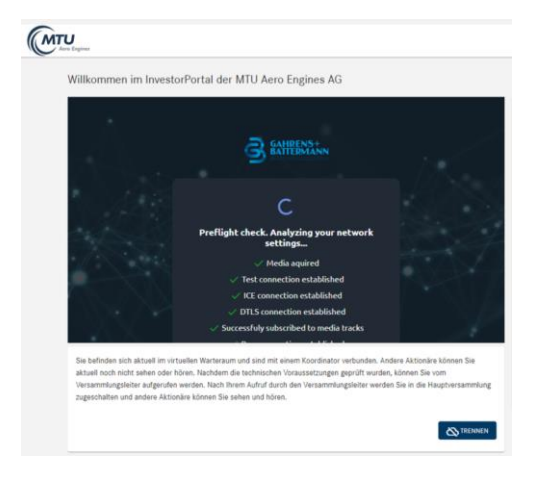

Es ist notwendig, dass Sie den Zugriff auf Kamera und Mikrophon erlauben.

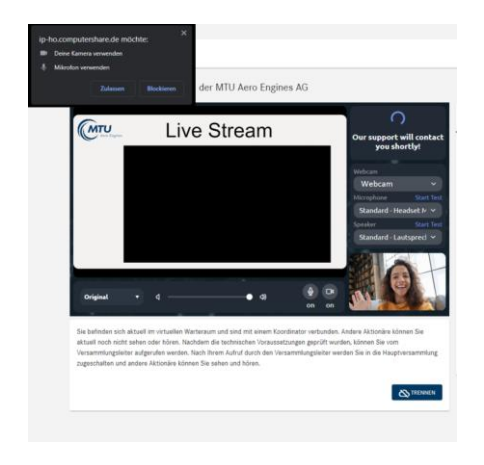

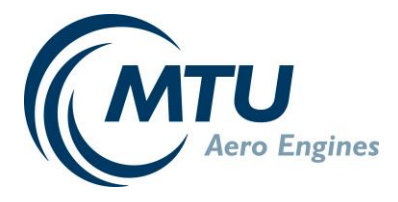

Sie können sich nun selbst sehen und weiterhin der Hauptversammlung folgen. Bitte beachten Sie, dass Sie den Livestream der Hauptversammlung technisch bedingt mit einer Zeitverzögerung von circa 20 bis 60 Sekunden verfolgen. Beim Betreten des virtuellen Warteraums wechseln Sie in die Echtzeit-Videokommunikation mit der Verwaltung. Das heißt, Sie machen einen "Zeitsprung" von circa 20 bis 60 Sekunden und können für diesen Zeitraum der Hauptversammlung nicht folgen.

Im virtuellen Warteraum werden Sie durch ein Support Team betreut, das Ihnen den genauen Ablauf erläutert und Sie bei technischen Fragen unterstützt. Bitte verweilen Sie im virtuellen Warteraum, bis sich das Support Team bei Ihnen meldet.

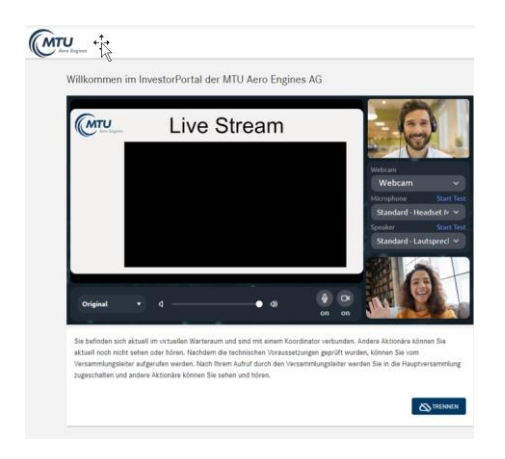

Das Support Team wird zunächst Ihre Bild- und Tonqualitätüberprüfenund Ihnen den weiteren Ablauf erläutern.

Sie haben danach im virtuellen Warteraum die Möglichkeit, der Hauptversammlung zu folgen, bis Sie für Ihren Redebeitrag zur Versammlung zugeschaltet werden. Wenn Sie Unterstützung brauchen, können Sie jederzeit über den Support Button Kontakt mit unserem Support Team aufnehmen.

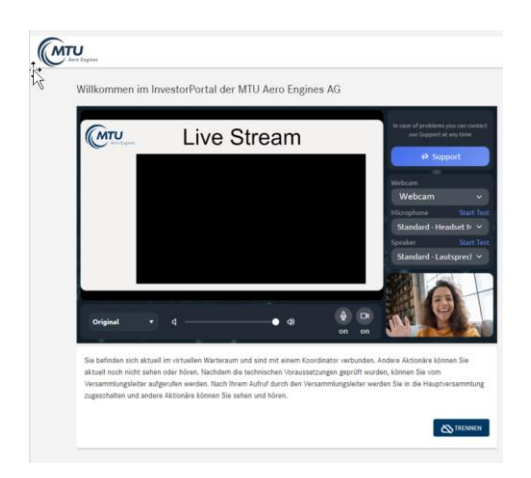

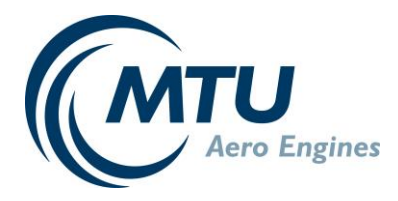

#### **3. ZUSCHALTUNG:**

Sie werden, sobald der Versammlungsleiter Sie namentlich aufruft, live in die Hauptversammlung zugeschaltet. Im virtuellen Warteraum erhalten Sie folgende Ankündigung, damit Sie sich für Ihre Zuschaltung zur Hauptversammlung bereit machen können:

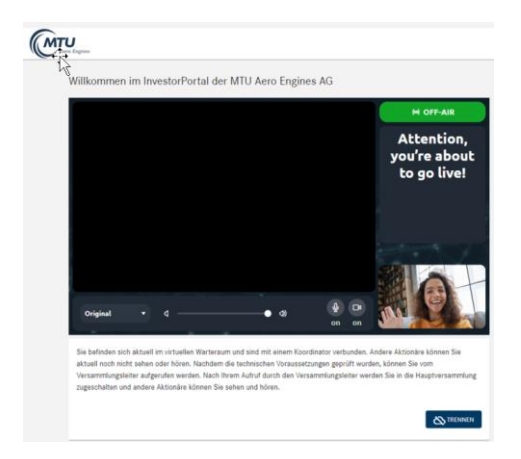

Wenn Sie diese Nachricht sehen, sind Sie live in der Hauptversammlung und könnenSie mit Ihrem Redebeitrag beginnen. Dies wird Ihnen auch akustisch durch "Bing" angekündigt.

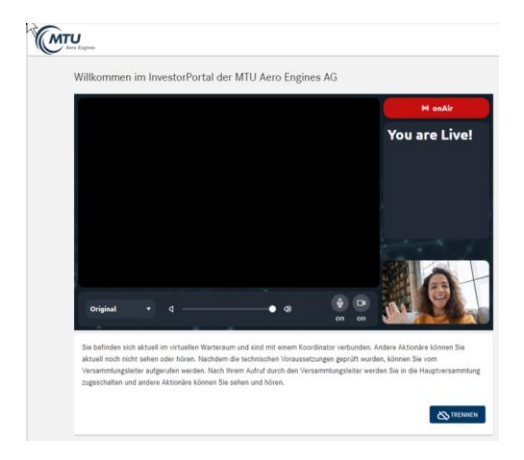

Wenn Sie Ihre Rede beendet haben, werden Sie wieder zunächst in den virtuellen Warteraum zurückgeschaltet, dann wird auch die Verbindung zum virtuellen Warteraumgetrennt. Sollten Sie noch Nachfragen haben, melden Sie sich bitte erneut über das Schaltfenster im InvestorPortal zu Wort.